## Accesso alla piattaforma web *BlackBoard* per le attività in e-learning

Dipartimento di

*Scienze politiche, della Comunicazione e delle Relazioni Internazionali*

# unimo UNIVERSITÀ DI MACERATA

#### LOGIN SU [HTTPS://DIDATTICAPLUS.UNIMC.IT](https://didatticaplus.unimc.it/)

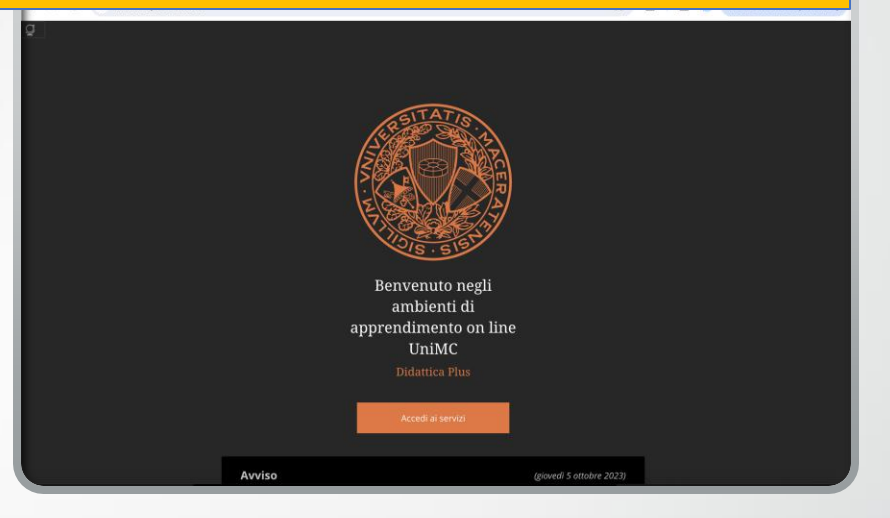

•Cliccare su **"Accedi ai servizi"** e inserire le proprie credenziali istituzionali (nome utente e password ottenute in fase di immatricolazione/iscrizione all'UNIMC)

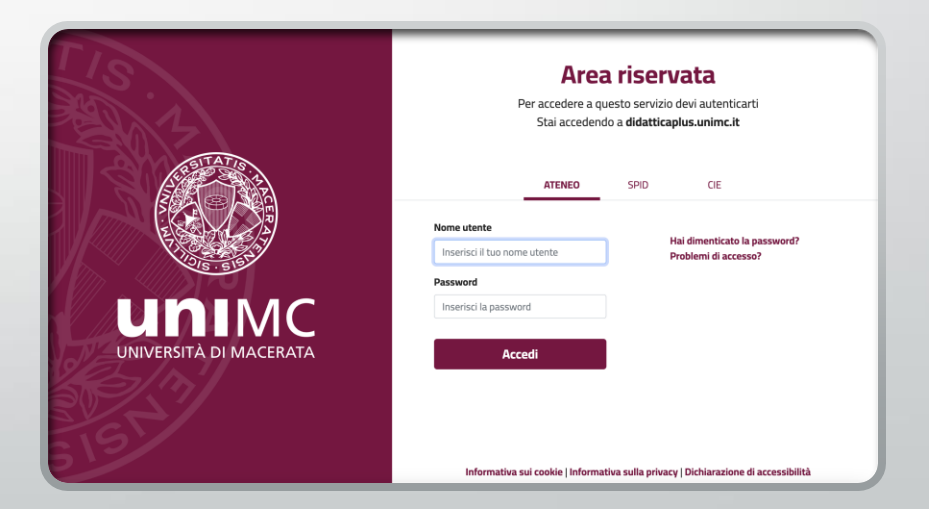

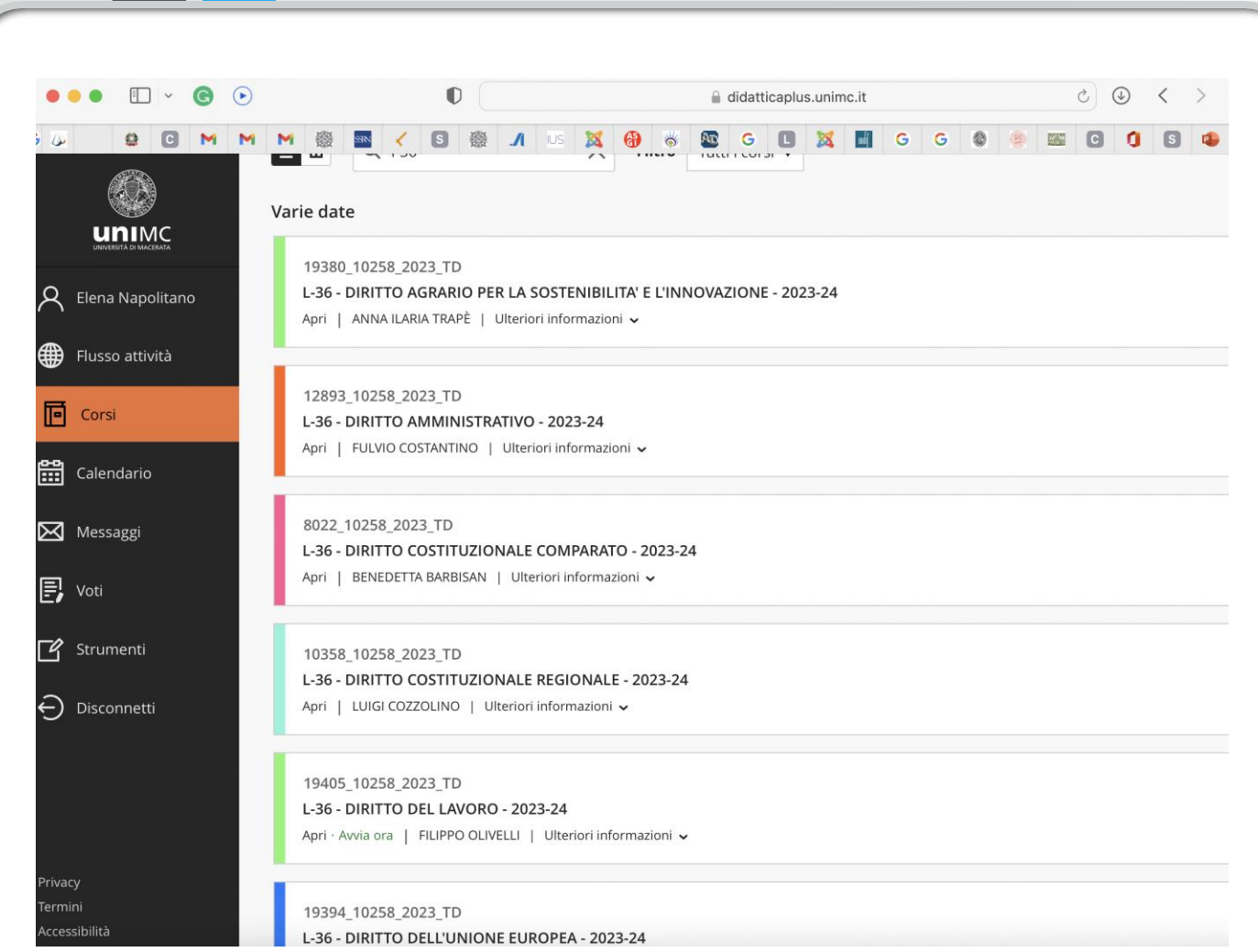

Cliccare su " CORSI" (m en ù a sinistra) p e r visualizzare tutti i corsi offertiin e-learning

#### In alternativa....

...cercare il corso di proprio interesse utilizzando la funzione "cerca", ad inizio pagina (lente di ingrandimento)

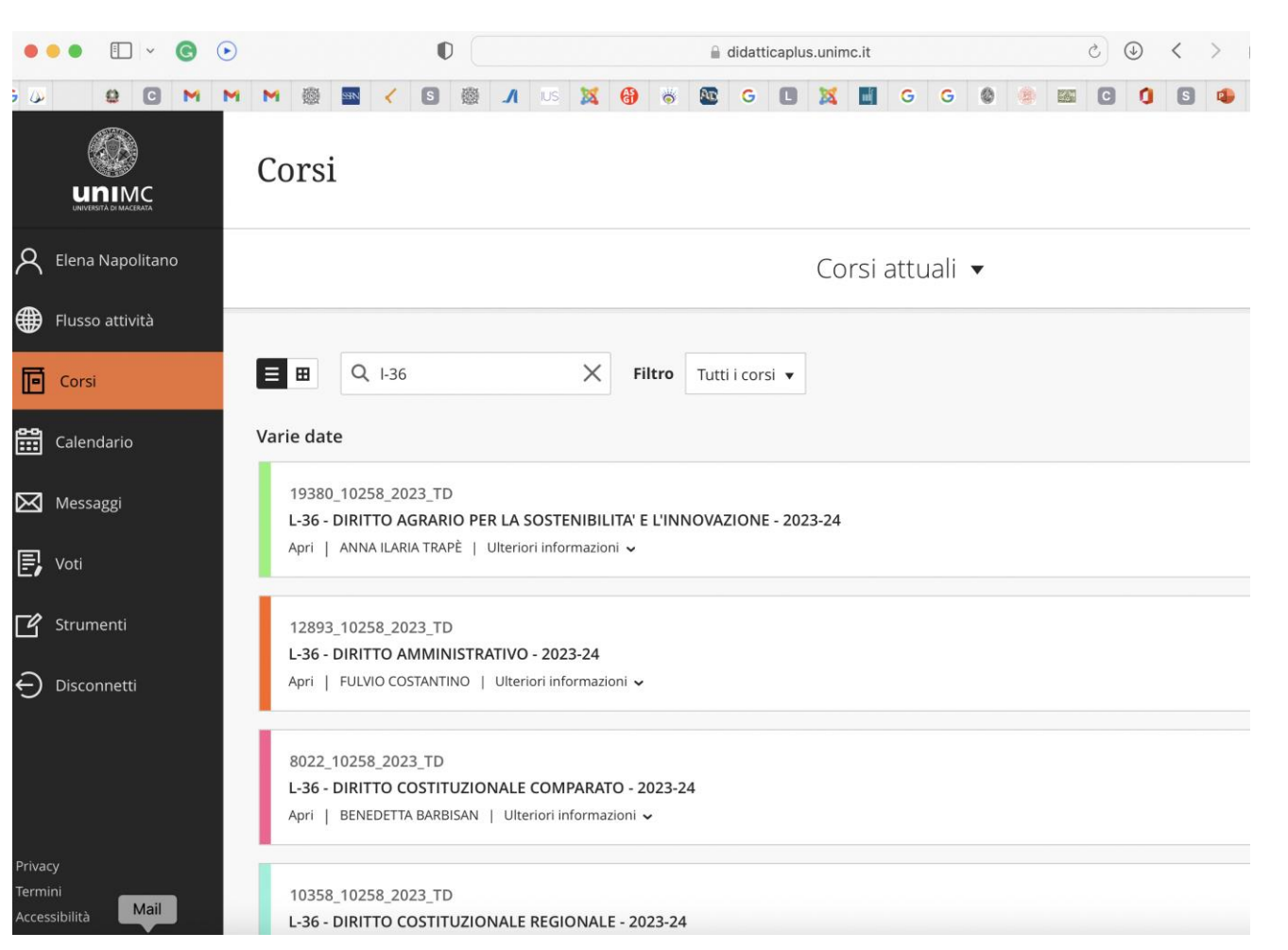

### Ambiente elearning

Cliccando sull'insegnamento di interesse, si aprirà un'ulteriore schermata ove poter visualizzare *in primis*il programma e I supporti didattici messi a disposizione dal titolare del corso.

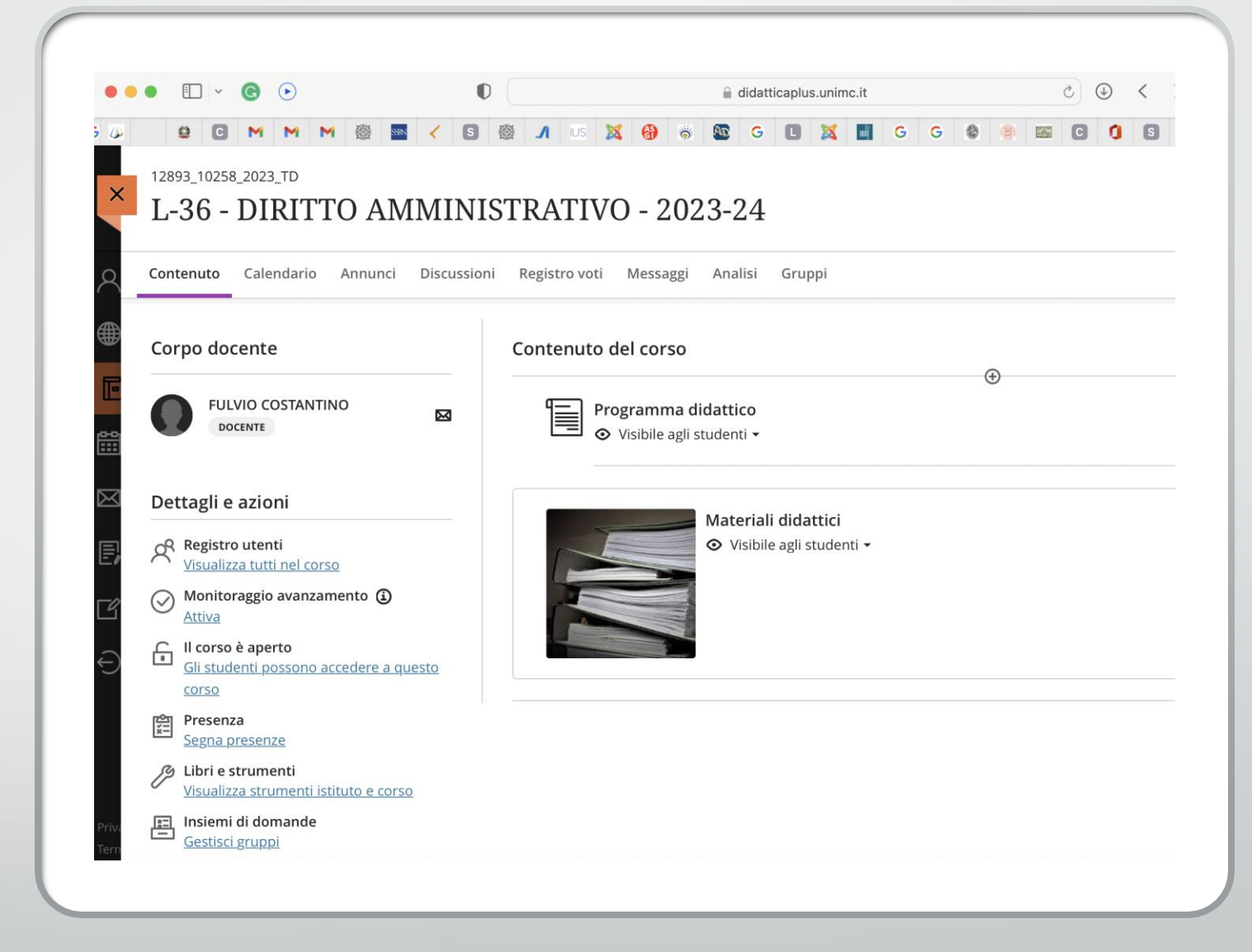

## Per eventuali problemi tecnici

#### Contattare la tutor online del Dipartimento

- Elena Napolitano
- · E-mail: [e.napolitano1@unimc.it](mailto:e.napolitano1@unimc.it)

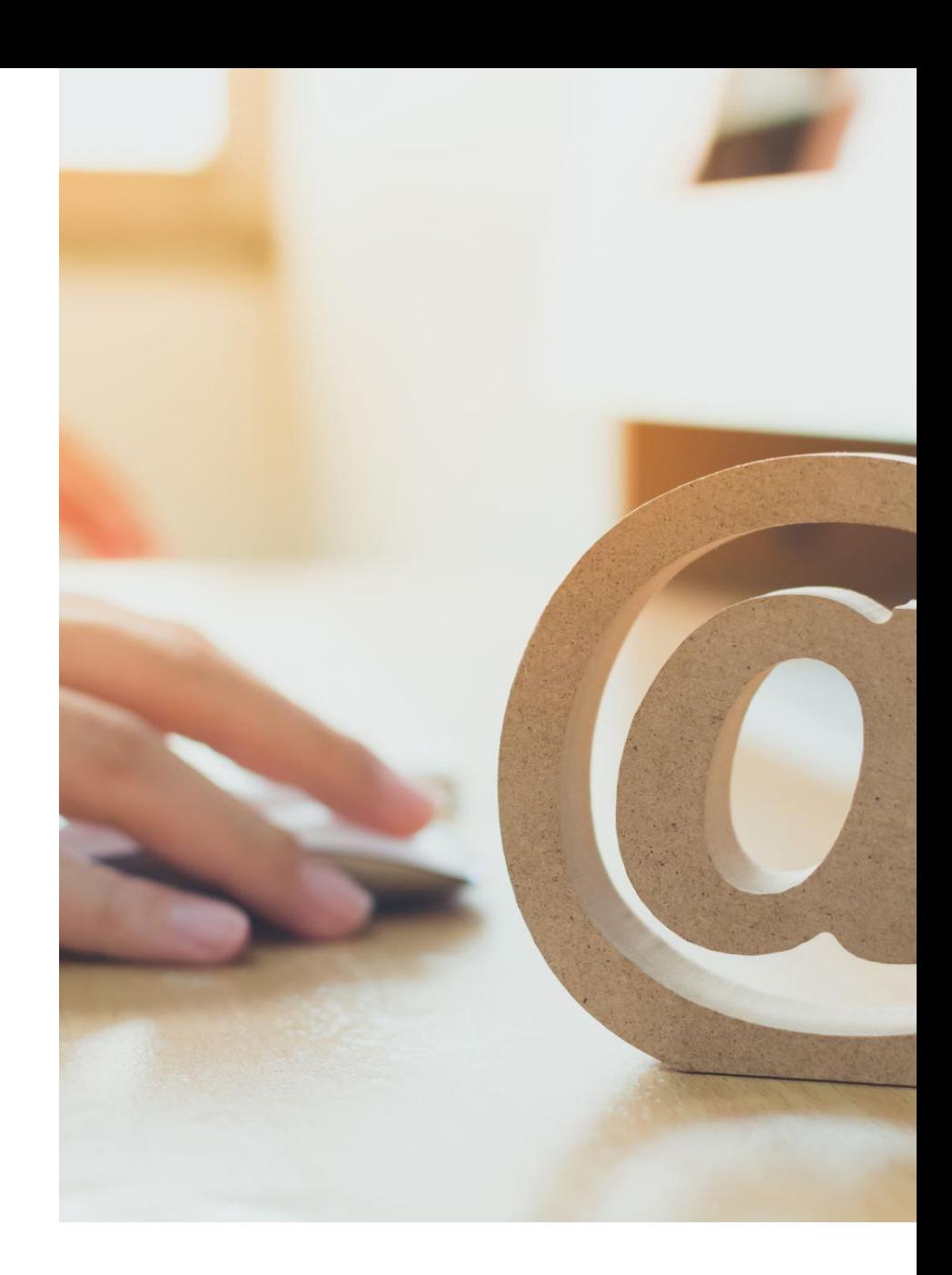